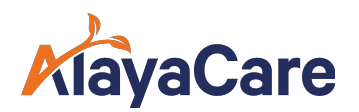

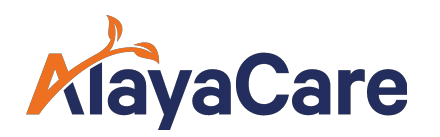

# Exploration des données 1.0 - Préparation au retrait

**Août 2023** 

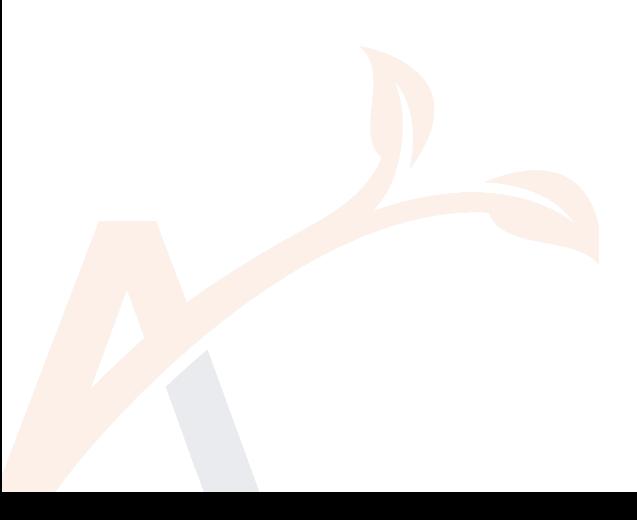

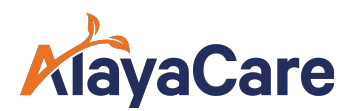

Pour que votre personnel soit prêt à faire face au retrait d'Exploration des données 1.0 (DE 1.0) le 15 novembre 2023, il est recommandé de mettre en place un plan de communication et des processus.

Vous trouverez ci-dessous un exemple d'éléments à prendre en compte en vue de la préparation au retrait :

- 1. Créer un plan de communication
- 2. Examiner les ressources didactiques d'Exploration des données 2.0
- 3. Créer des rapports Exploration des données 1.0 dans Exploration des données 2.0 avant le retrait
- 4. Télécharger les rapports à partir d'ED 1.0

## Plan de communication

- Il est essentiel que les utilisateurs d'Exploration des données connaissent la date de retrait du module et qu'ils puissent planifier l'impact que cela aura sur leurs activités.
- Nous recommandons d'envoyer une communication (courriel, note de service, etc.) aux utilisateurs concernés au plus tard le 28 septembre (45 jours avant la date de retrait).
- Le plan de communication peut comprendre les éléments suivants :
	- *La date de retrait : le 15 novembre 2023*
	- *Le téléchargement de tous les rapports d'ED 1.0 susceptibles d'être consultés*
	- *Des liens vers les ressources didactiques d'Exploration des données 2.0 (ED 2.0) afin de s'y familiariser.*
	- *Tout processus opérationnel susceptible d'être perturbé par le retrait.*
	- *Rappels aux utilisateurs des fonctionnalités d'ED 2.0 et de la plus-value qu'en retire votre entreprise.*
	- *Les échéances internes imposées aux utilisateurs pour la préparation, par exemple, demander aux utilisateurs d'effectuer les tâches ci-dessus une (1) semaine avant la date de retrait et aviser les utilisateurs de cesser toute création de rapport dans ED 1.0 au profit d'ED 2.0.*

# Découvrir Exploration des données 2.0 grâce à notre répertoire de formation

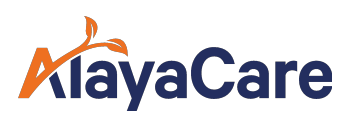

- La [bibliothèque de vidéos de formation concernant Exploration des données](https://fast.wistia.com/embed/channel/hchr8qc6r9)  [2.0](https://fast.wistia.com/embed/channel/hchr8qc6r9) propose une sélection complète de vidéos permettant de découvrir les fonctionnalités et des astuces.
- [Examinez la FAQ d'Exploration des données 1.0](https://alayacare.zendesk.com/hc/en-us/articles/360038927092-Feature-Overview-Data-Exploration)
- Consultez les articles de la base de connaissances consacrée à Exploration des données 2.0 [:https://alayacare.zendesk.com/hc/fr-ca/sections/4405285262363-](https://alayacare.zendesk.com/hc/en-us/sections/4405285262363-Data-Exploration-2-0) [Exploration-des-donn%C3%A9es-2-0](https://alayacare.zendesk.com/hc/en-us/sections/4405285262363-Data-Exploration-2-0)
	- o ASTUCE : appuyez sur le bouton « S'abonner » pour recevoir les nouveautés par courriel!
- Une trousse d'adoption d'Exploration des données 2.0 sera mise à votre disposition dans les semaines à venir pour vous aider dans votre transition.

## Créer des rapports ED 1.0 dans ED 2.0 avant le retrait

- Déterminez le nombre de rapports ED 1.0 à créer dans ED 2.0 et dressez un plan
- On recommande de créer les rapports pendant que l'on a encore accès à ED 1.0 afin de pouvoir l'utiliser comme référence lors de la création dans ED 2.0.
	- o ASTUCE : fixez la date limite pour que tous les rapports ED 1.0 soient intégrés à ED 2.0 au moins deux (2) semaines avant le 15 novembre

#### Télécharger les rapports applicables à partir d'ED 1.0

- Si votre entreprise souhaite conserver un accès aux champs et aux filtres des rapports antérieurs d'ED 1.0, il convient de demander aux utilisateurs de télécharger les rapports sur votre serveur ou sur un espace de stockage infonuagique
- Le téléchargement des rapports permet de s'assurer que les utilisateurs disposent de tous les détails des champs et des filtres du rapport auxquels ils peuvent se référer s'ils souhaitent créer les rapports dans ED 2.0.
- Consultez cet article de la base de connaissances qui explique comment télécharger et accéder aux rapports dans ED 1.0 : [https://alayacare.zendesk.com/hc/en-us/articles/360039330911-Reports-and-](https://alayacare.zendesk.com/hc/en-us/articles/360039330911-Reports-and-Folders-in-Agency-Reports-My-Reports-Alayacare-Reports)[Folders-in-Agency-Reports-My-Reports-Alayacare-Reports](https://alayacare.zendesk.com/hc/en-us/articles/360039330911-Reports-and-Folders-in-Agency-Reports-My-Reports-Alayacare-Reports) (en anglais)